Meet へのつなぎ方 かた

○答クラス、授業開始時間になったら参加します。 ※当日つながらなくても学校に電話することはしません。

① G Suite のフォルダを開き、Classroom を開きます。

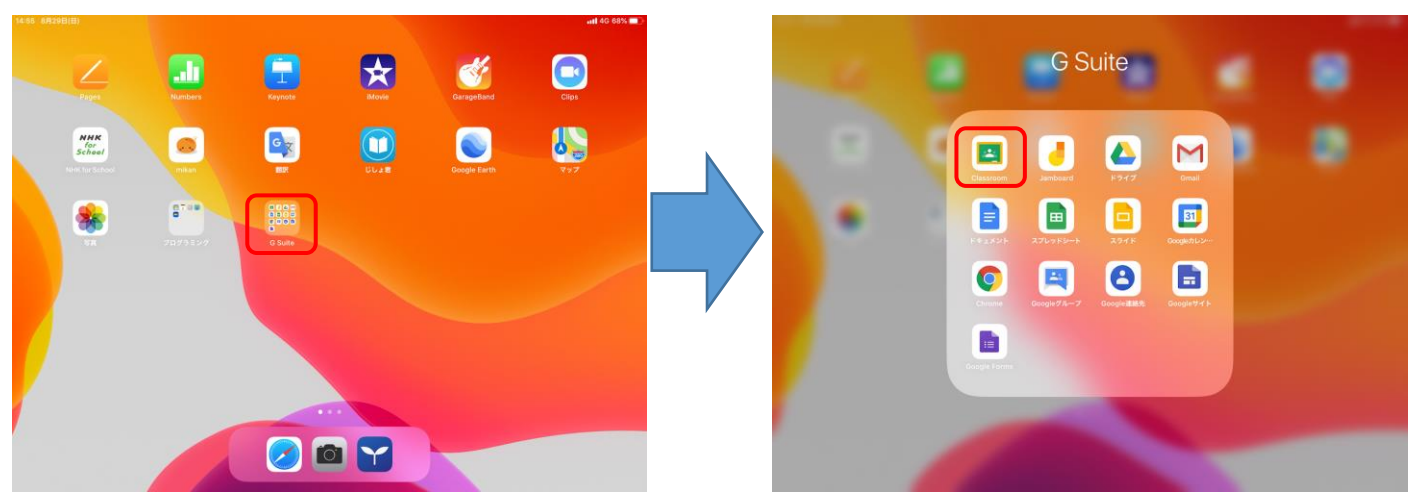

② 首分が参加するクラスを選択して5い。、画面右上のカメラマークを押します。

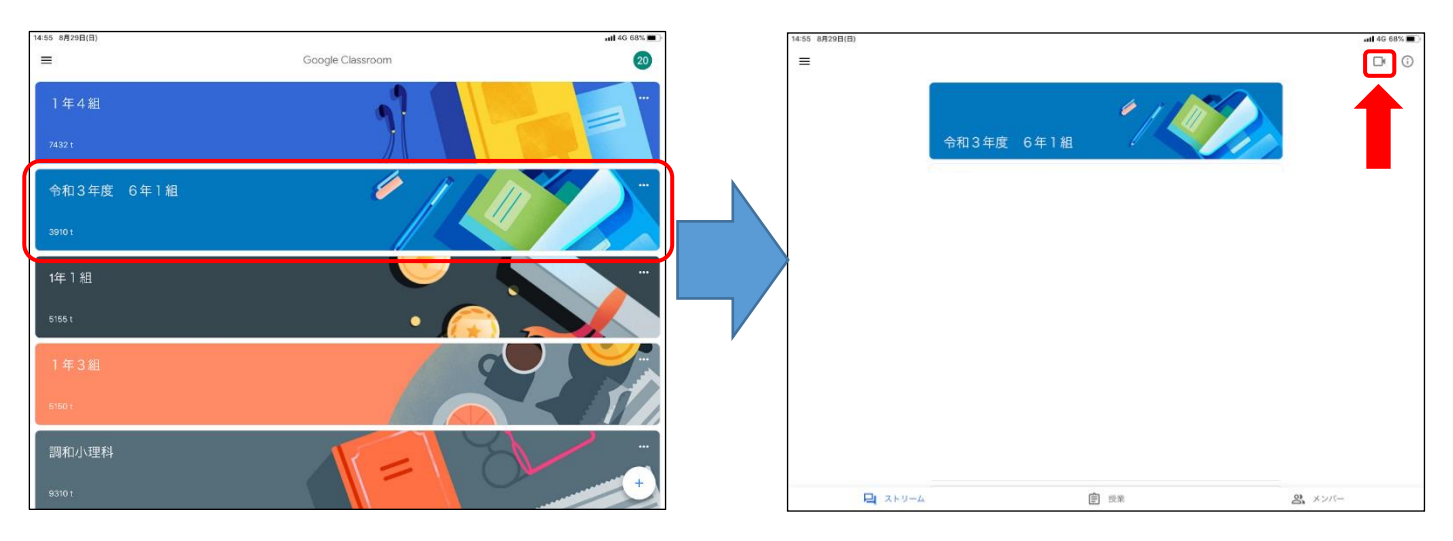

③ マイクボタンを押してななめ線を入れ、参加ボタンを押します。

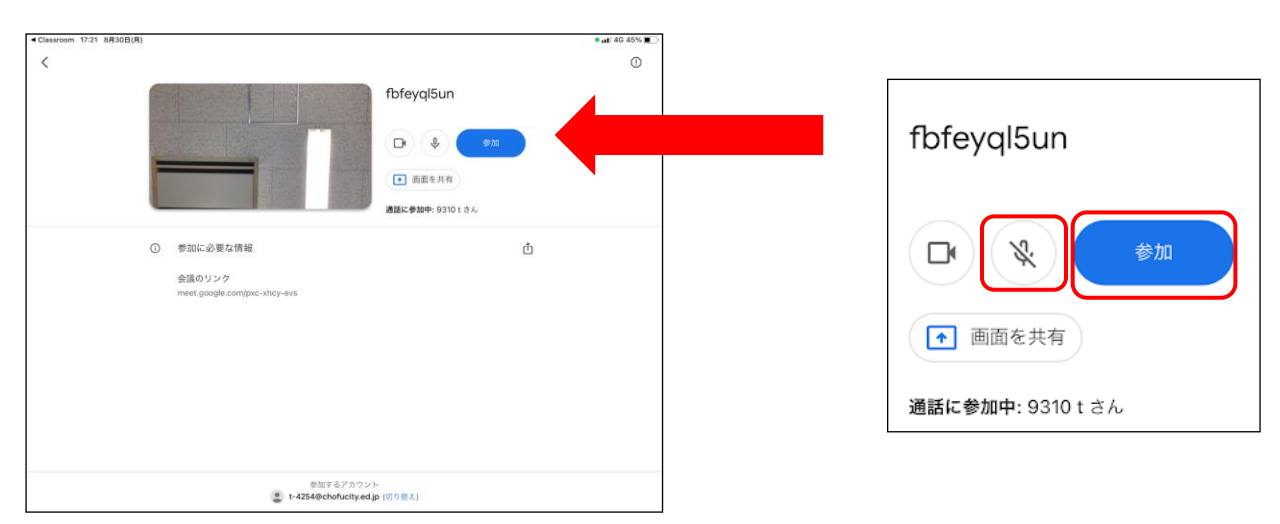